# **Gefahrstoffdatenbanken**

Nutzen Sie die Datenbanken zu Übungen und ähnlichen Anlässen, um die Systeme im Ernstfall sicher bedienen zu können!

# **Weblinks**

# **CEFIC-ERI-CARD-Datenbank**

Die CEFIC-"Emergency Response Intervention Cards" (ERI-Cards) geben der Feuerwehr Hinweise über erste Einsatzmassnahmen, wenn Sie beim Eintreffen am Ereignisort eines Gefahrgutunfalls keine zuverlässigen stoffspezifischen Informationen zur Verfügung haben.

Die ERICards sind seit März 2012 in das Einsatzleiterwiki integriert und auf folgender Seite zu finden: [ericards](https://wiki.einsatzleiterwiki.de/doku.php?id=gefaehrliche_stoffe_gueter:ericards:start)

# **GESTIS Online-Stoffdatenbank**

Die GESTIS-Stoffdatenbank ist das Gefahrstoffinformationssystem der Deutschen Gesetzlichen Unfallversicherung.

#### <http://biade.itrust.de/>

• Suche u.a. über Stoffname, Stoffnummer (UN-Nummer), CAS-Nummer, EG-Nummer, Index-Nummer und im Volltext

Das System enthält viele Inhalte, die Bedienung ist etwas gewöhnungsbedürftig. Am unteren Ende jeder Seite befindet sich eine Auflistung der Hauptkapitel, die per Klick aufgerufen werden können. Zu manchen Hauptkapiteln liegen Unterkapitel als Links vor, diese sind dann am oberen Ende der Seite zu finden.

# **Webwiser Online-Gefahrstoffdatenbank**

Die Wiser Gefahrstoffdatenbank ist ein Angebot der Amerikanischen Nationalbibliothek für Medizin.

[http://webwiser.nlm.nih.gov/knownSubstanceSearch.do?method=searchBy&currentSearchText=&curr](http://webwiser.nlm.nih.gov/knownSubstanceSearch.do?method=searchBy¤tSearchText=¤tSearchBy=Name¤tGoToItem=1¤tPageSize=20&appMode=3&searchBy=UN_NA&searchText=&goToItem=1&pageSize=20) [entSearchBy=Name&currentGoToItem=1&currentPageSize=20&appMode=3&searchBy=UN\\_NA&sear](http://webwiser.nlm.nih.gov/knownSubstanceSearch.do?method=searchBy¤tSearchText=¤tSearchBy=Name¤tGoToItem=1¤tPageSize=20&appMode=3&searchBy=UN_NA&searchText=&goToItem=1&pageSize=20) [chText=&goToItem=1&pageSize=20](http://webwiser.nlm.nih.gov/knownSubstanceSearch.do?method=searchBy¤tSearchText=¤tSearchBy=Name¤tGoToItem=1¤tPageSize=20&appMode=3&searchBy=UN_NA&searchText=&goToItem=1&pageSize=20)

- englischsprachig
- Suche über englischen Stoffnamen, Stoffnummer (UN-Nummer), STCC-Nummer oder CAS-Nummer
- enthält aktuelle Einsatzgrenzwerte

Beim Aufruf des angegebenen Links kann in das Suchfeld auf der linken Seite die Stoffnummer (UN-

Nummer) eingegeben werden. Nach einem Klick auf **Search** erscheinen die Suchergebnisse, welche ebenfalls per Klick geöffnet werden können.

Daraufhin erscheint ein Inhaltsverzeichnis der zum Stoff hinterlegten Daten auf der linken Seite. Die [AEGL-Werte](https://wiki.einsatzleiterwiki.de/doku.php?id=gefaehrliche_stoffe_gueter:allgemein:begriffsklaerungen#aegl-wert) können nach einem Klick auf **Medical**, und danach auf **AEGL** abegrufen werden. Beachten Sie, dass sich nicht alle Stoffe in dieser Datenbank befinden und auch nicht zu allen Stoffen Einsatzgrenzwerte gegeben sind. Testweise können Sie beispielsweise Chlor mit der Stoffnummer 1017 abrufen.

# **Meditox – Medizinisch-Toxikologische Informationszentrale für Gefahrgutunfälle**

Meditox ist ein Gemeinschaftsprojekt der Deutschen Rettungsflugwacht (DRF) und dem Land Baden-Württemberg.

Erreichbar über Zentrale der DRF Deutsche Rettungsflugwacht. Tel.: 0711 – 708 92 92

Meditox erteilt kostenfrei telefonisch Auskünfte bei Gefahrgutunfällen. Ggf. kann die Identifikation eines unbekannten Stoffs erfolgen, in diesem Fall werden die Kosten dem Verursacher in Rechnung gestellt.

# **AEGL-Werte in PDF-Datei**

Die US Environmental Protection Agency veröffentlicht [AEGL-Werte-](https://wiki.einsatzleiterwiki.de/doku.php?id=gefaehrliche_stoffe_gueter:allgemein:begriffsklaerungen#aegl-wert)Werte in einer PDF-Datei, diese ist auch hier hinterlegt: [AEGL-Werte \(Stand 10/2013\)](https://wiki.einsatzleiterwiki.de/lib/exe/fetch.php?media=gefaehrliche_stoffe_gueter:allgemein:compiled_aegls_update_nov2013.pdf)

Die Stoffe werden mit dem englischen Stoffnamen und der CAS-Nummer aufgeführt. Nutzen Sie am besten die Suchfunktion Ihres PDF-Programms (meist auch über Tastenkombination STRG + F erreichbar), um den gesuchten Stoff zu finden.

[Quellenangabe PDF-Datei mit AEGL-Werten der US Environmental Protection Agency](http://www.epa.gov/oppt/aegl/pubs/chemlist.htm)

From: <https://wiki.einsatzleiterwiki.de/> - **Einsatzleiterwiki** Permanent link: **<https://wiki.einsatzleiterwiki.de/doku.php?id=cbrn:allgemein:gefahrstoffdatenbank&rev=1390131864>**

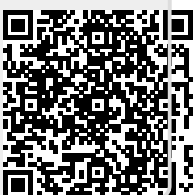

Last update: **19.01.2014 11:44**